ترفندها و نكات

## **Microsoft Project**

مهندس شاهين قاجار

ا<mark>نت</mark>شارات پندار پارس

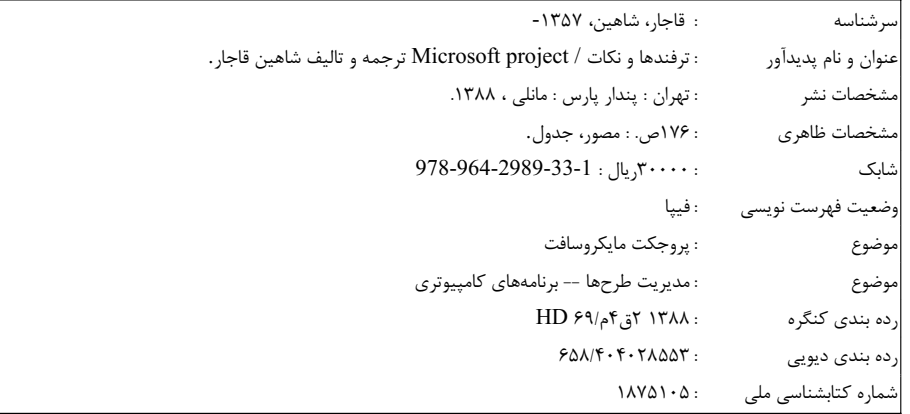

### انتشارات پندار پارس

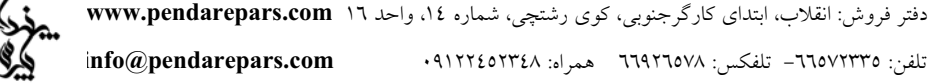

#### $\bullet$  $\bullet$

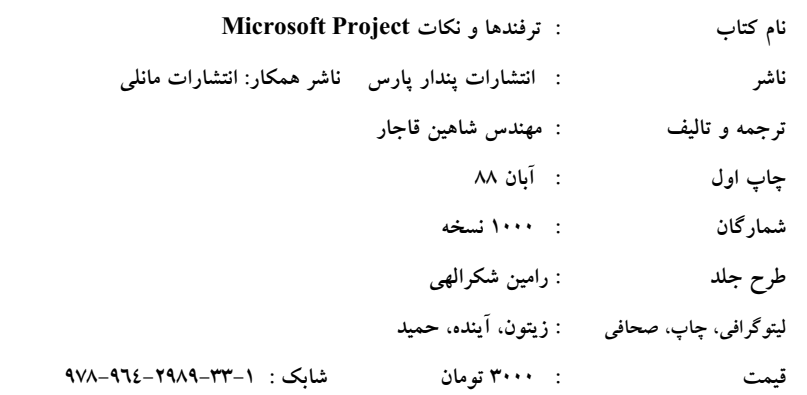

### \* هرگونه کپی برداری، تکثیر و چاپ کاغذی یا الکترونیکی از این کتاب بدون اجازه ناشر تخلف بوده و پیگرد قانونی دارد\*

فروشگاه۱: انقلاب، نبش ۱۲ فروردین، فروشگاه الیاس

مراکز پخش: پندارپارس، آریاپژوه، کیان رایانه، پارسه نو، فدک

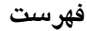

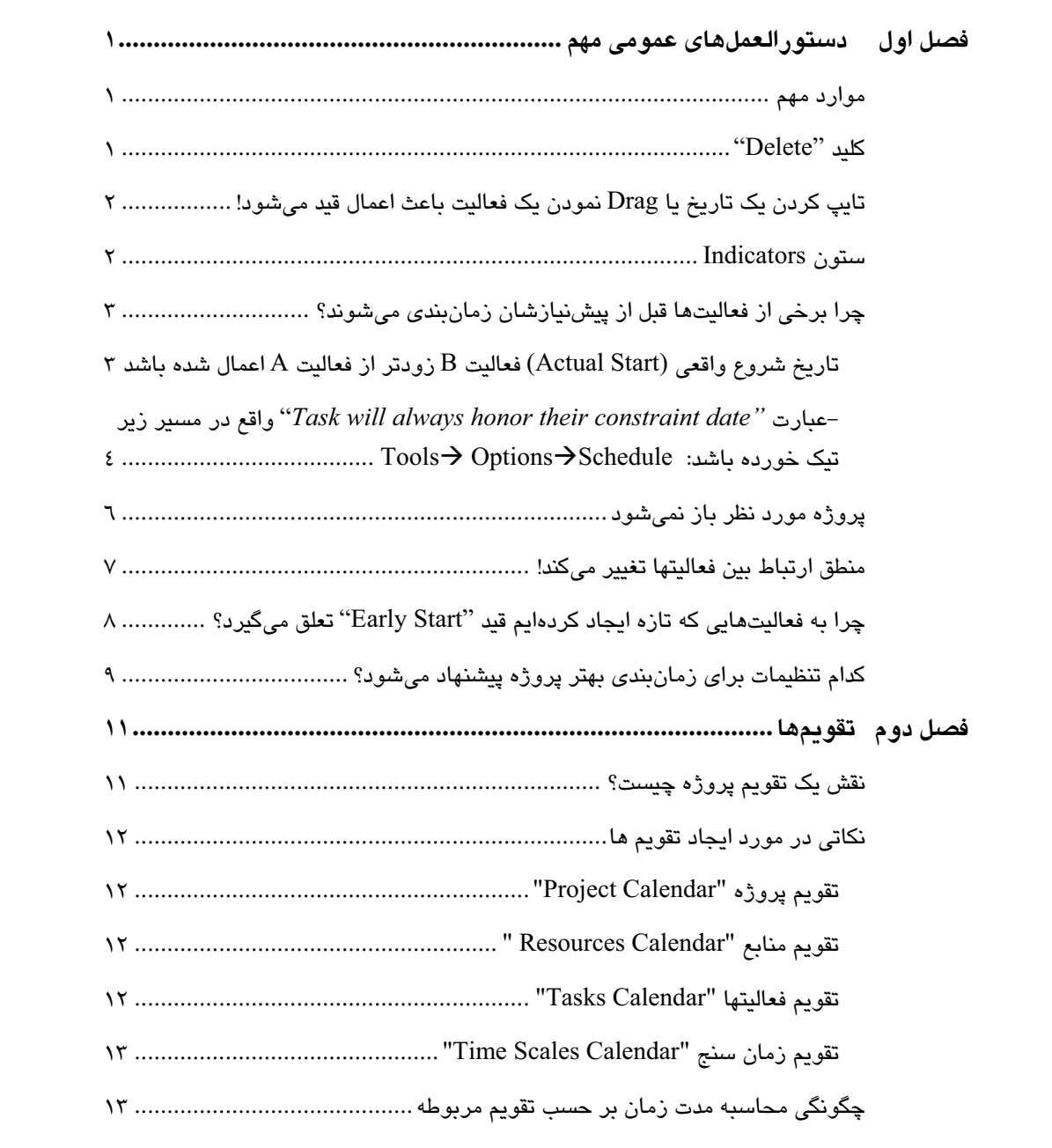

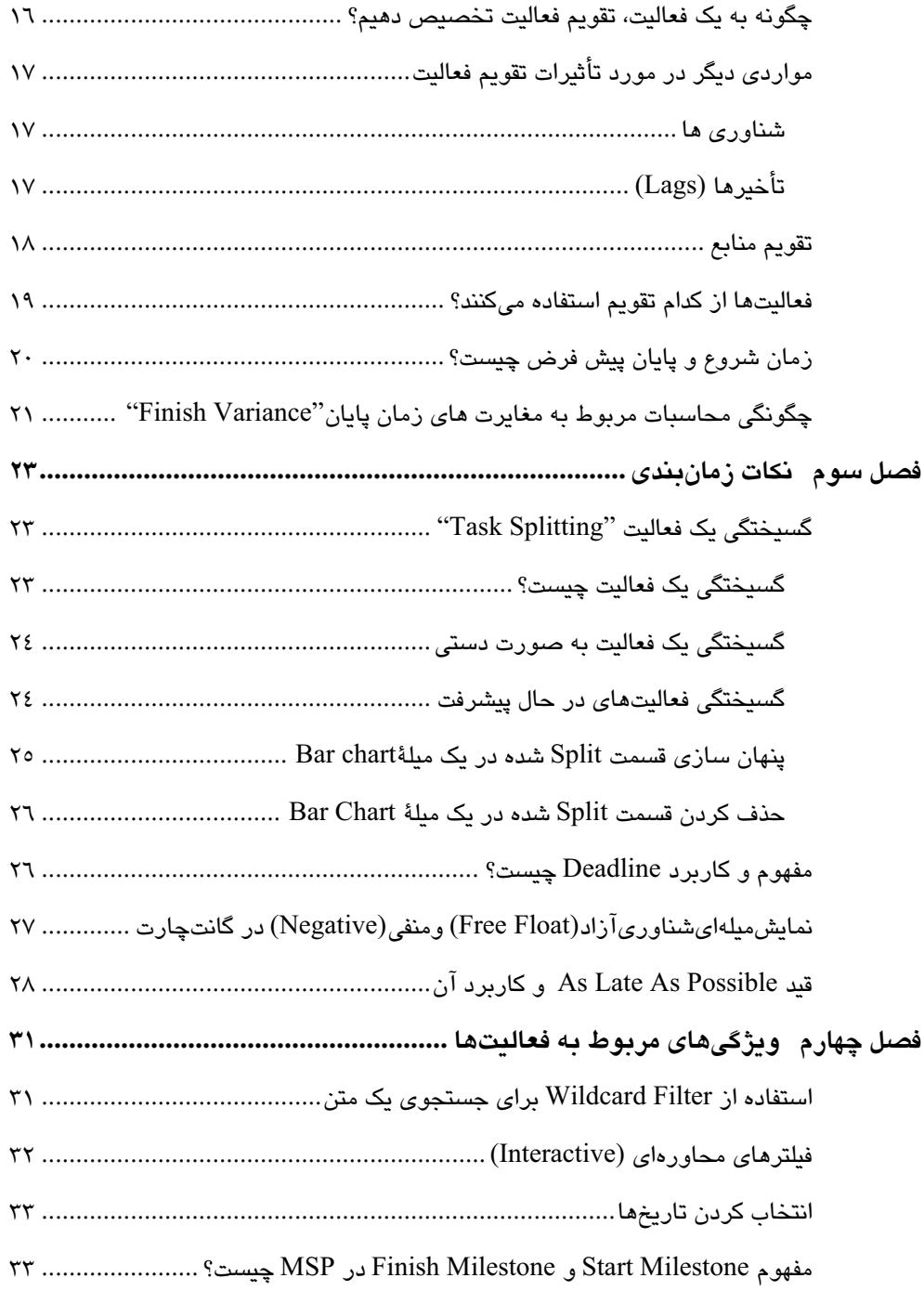

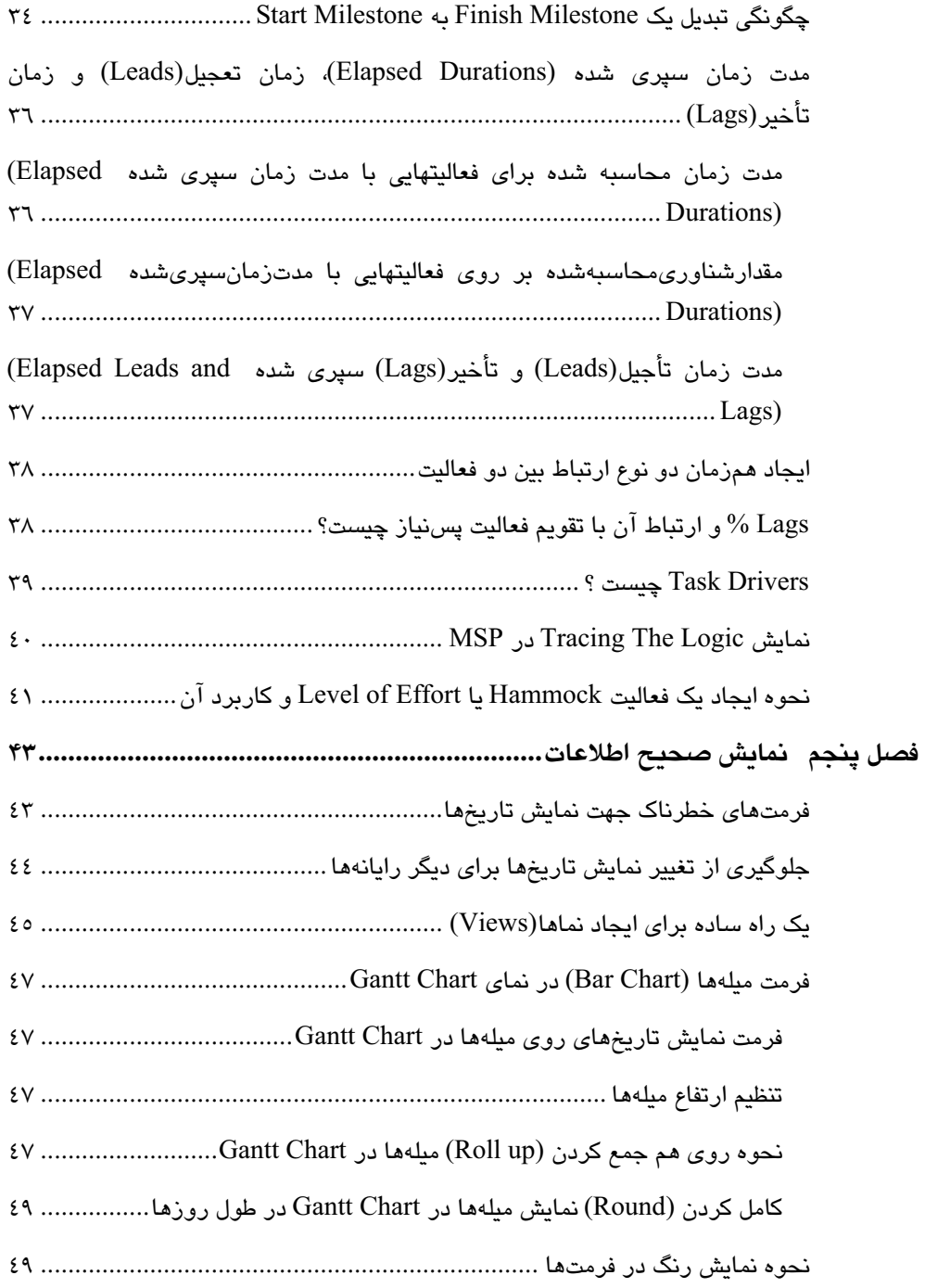

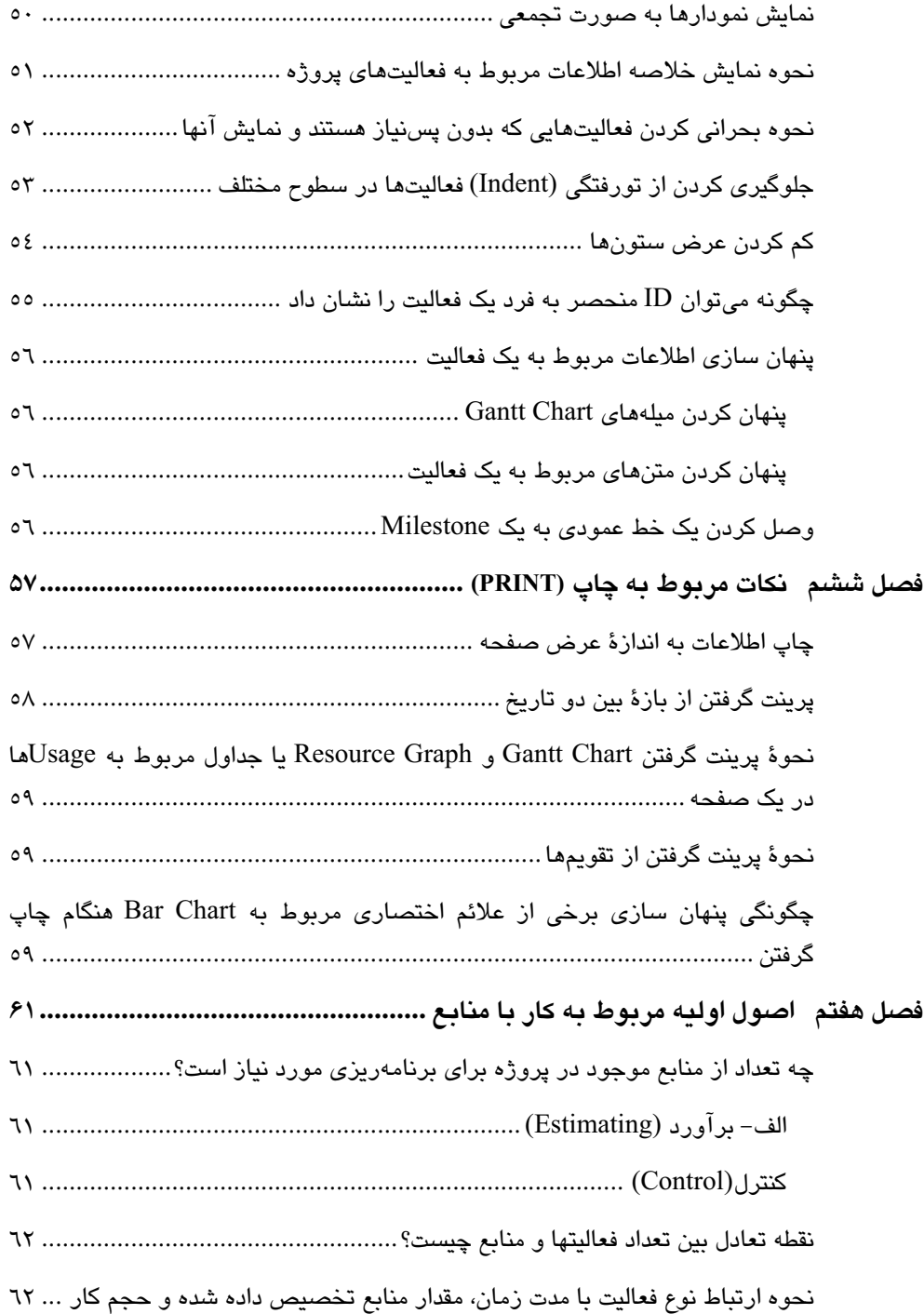

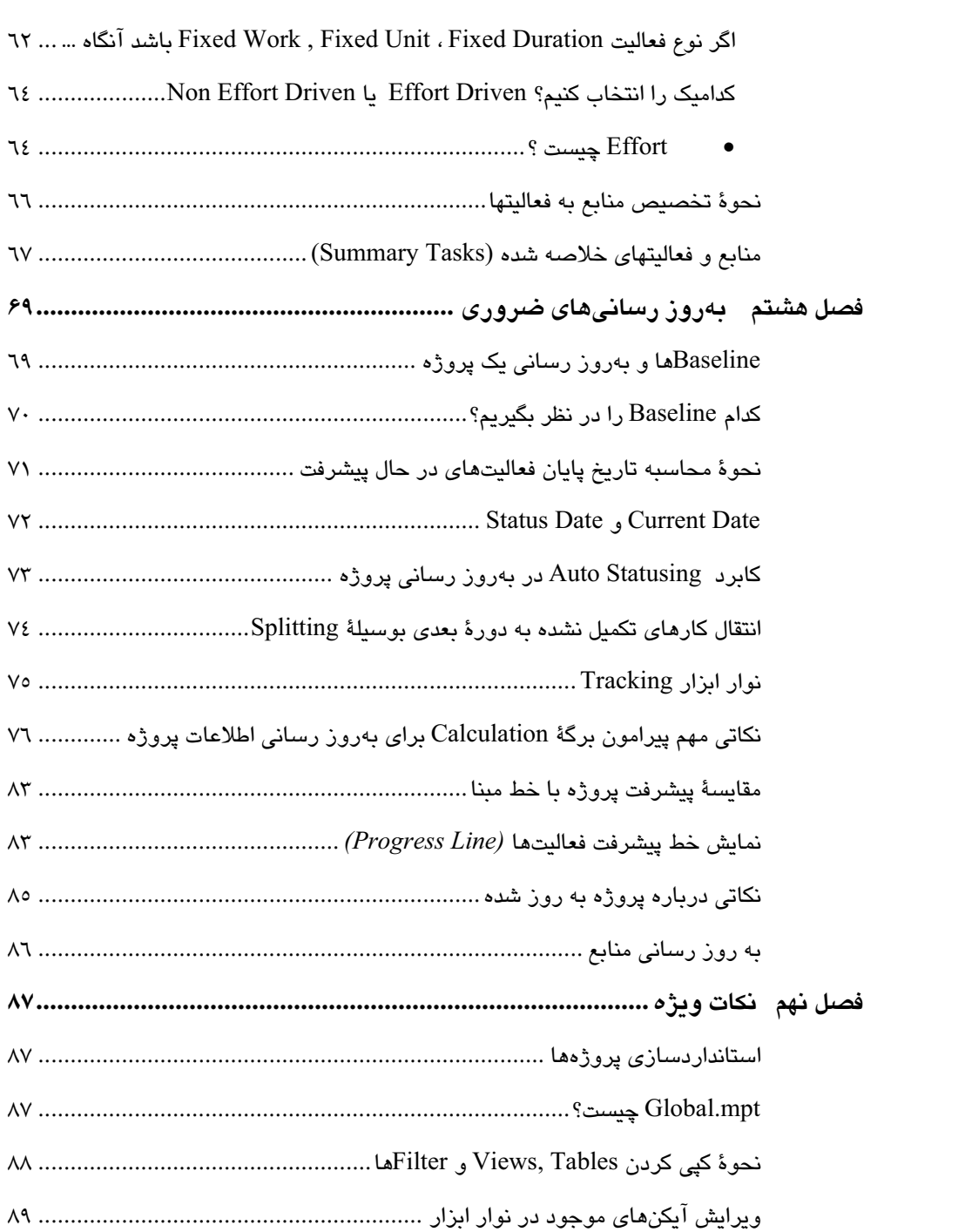

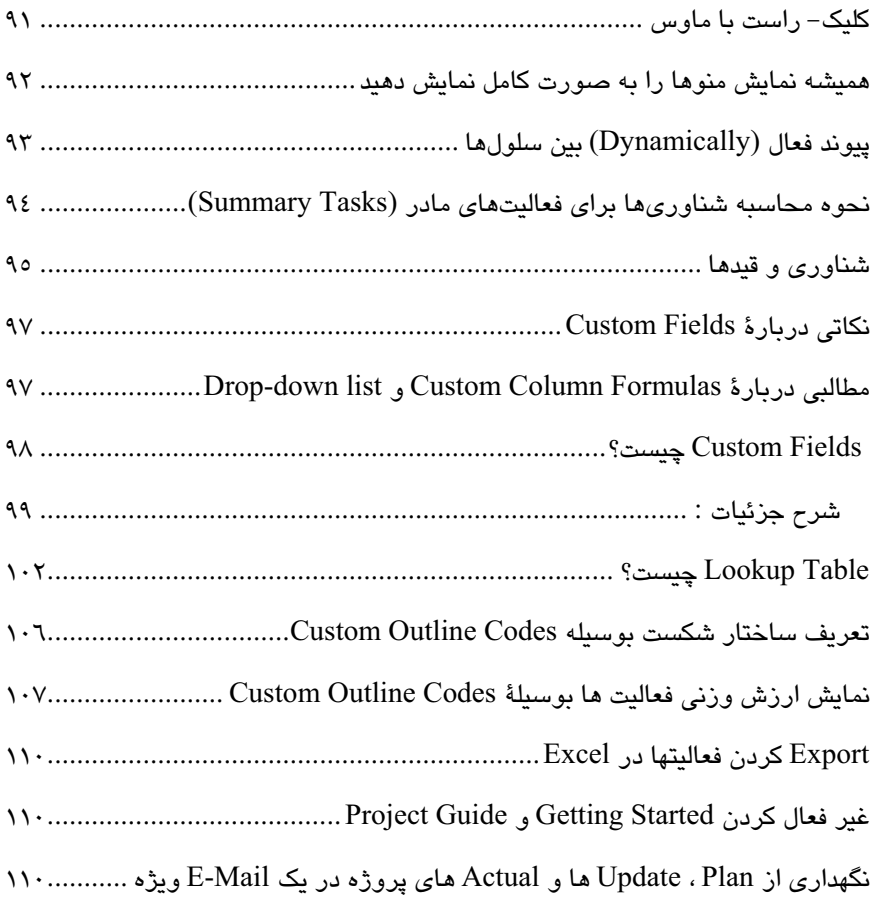

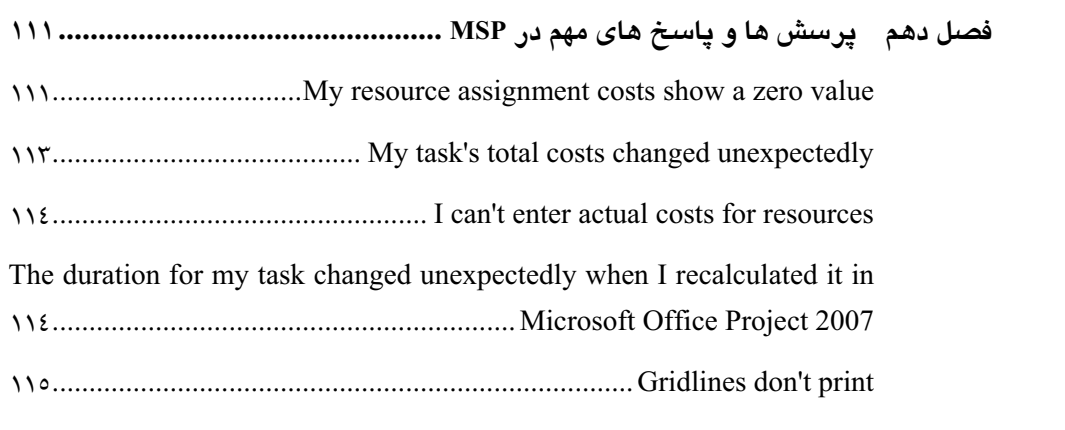

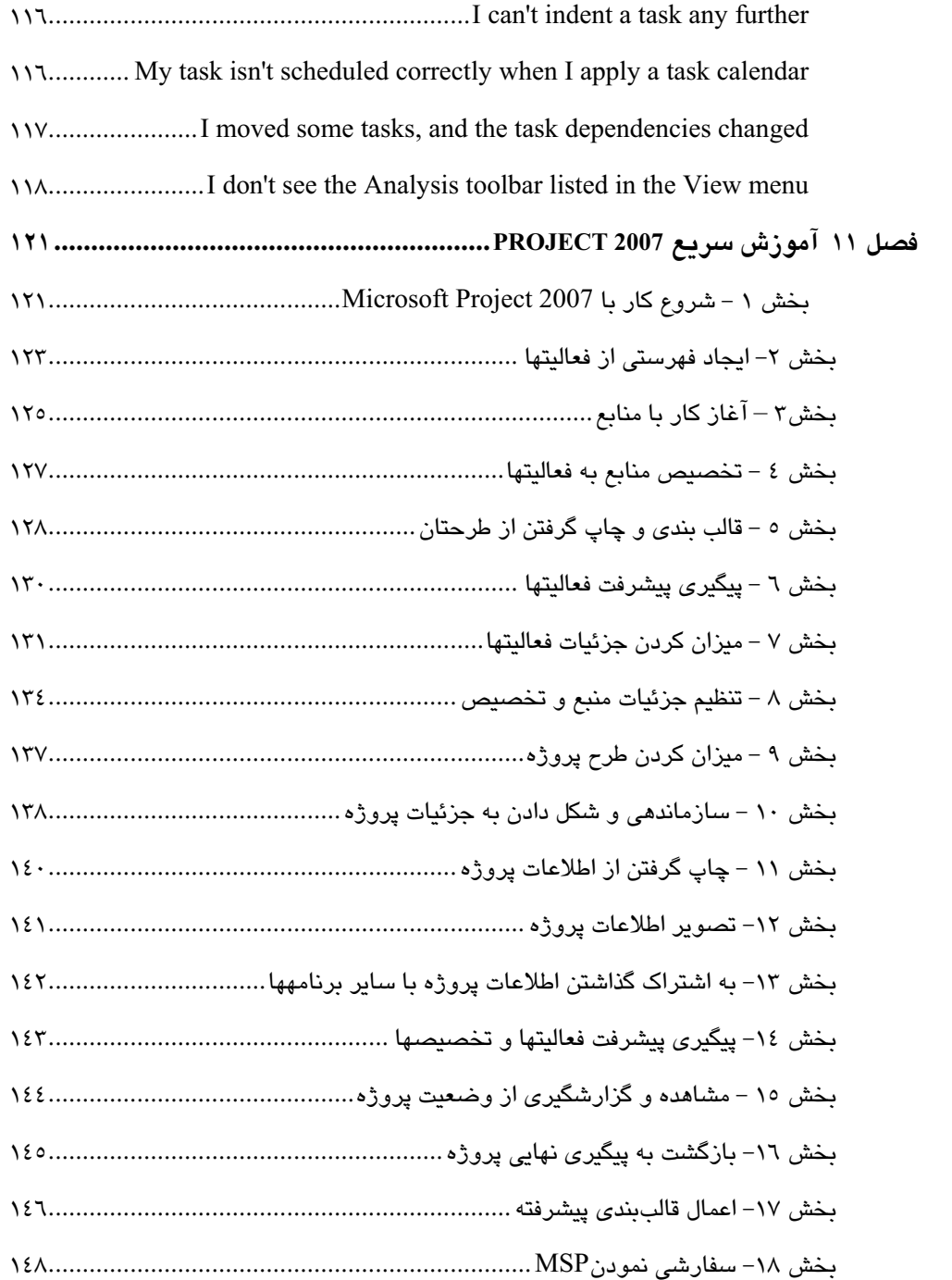

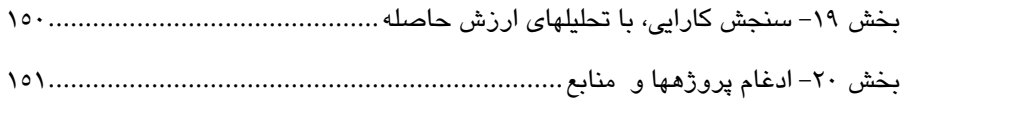

### يىشگفتار

این کتاب یک راهنمای سریع جهت دسترسی بیه نکتبهها و ترفنیدهای کیاربردی در نیرمافیزار MSP میباشد. ویژگیهای پیشرفته یک نرمافـزار همـواره مـورد پرسـش کـاربران بـوده تـا در مواجـه بـا مشكلات پیش آمده، اقدام لازم را انجـام دهنـد. در ایـن كتـاب مفـاهیم پیـشرفته نـرم افـزار MSP از زوایای مختلف همراه با مثالهای تصویری گوناگون به شکلی طبقیبندی شـده مـورد بررسـی قـرار گرفته است. افزون بر روش یادگیری تجزیه و تحلیلی که به صورت یکپارچه خواننده را تا عمق نکات نرمافزار میبرد، مقایسهای کـاربردی بـا سـایر بـستههـای نـرمافـزاری از جملـه Primavea در آن صورت گرفته است.

مطالب این کتاب برگزیدهای از تجربیات این جانب و بررسی مقالات و کتابهای گوناگون در ضـمینه برنامهریزی و کنترل پروژه میباشد که با هدف یادآوری و بررسی نکـات کلیـدی نـرمافـزاری بیـان شده است.

علی رغم آنکه تمام تلاش خود را برای ارتقای هر چه بیشتر سطح کیفی کتاب به کار گرفتهام، خود را از نظرات و پیشنهادات شما خواننده گرامی بینیاز نمیدانم. بنابراین منتظـر پیـامهـای دوسـتانه شـما هستم.

همچنـین از مـدیریت محتـرم شـرکت PETRO TECHSUN و CPM بـه ویـژه مـدیریت محتـرم انتشارات پندارپارس جناب آقای مهندس یعسوبی به سبب حمایت و پـشتیبانی کـه از مـن داشــتهانـد کمال سیاس را دارم.

شاهين قاجار

پاييز ۱۳۸۸

Shahinghajar@yahoo.com

### آشنایی با تاریخچه MSP

Microsoft Project یا MSP یک نـرم افـزار بـرای مـدیریت پـروژه مـیباشـد کـه توسـط شـرکت Microsoft طراحی شده و جهت طراحی Plan ، تخصیص، برآورد و کنترل منابع، پیگیـری چگـونگی پیشرفت پروژه، مدیریت بودجه و کنترل جریان کار و نقدینگی پـروژه بکـار مـی٫ود. ایـن نـرم|فـزار دارای یک نوع موتور زمانسنج بر مبنای محاسبات روش CPM در یک بانک اطلاعـاتی مـیباشـد. اولین نسخه Microsoft Project برای سیستم عامل DOS در سال 1984 توسط کمپانی کـه بـرای Microsoft طراحی نرمافزار میکرد، ایجـاد گردیـد. در ســال 1985 کلیــه حقـوق نـرمافـزاری تحـت 2 version توسط كمياني Microsoft خريداري گرديد. در سال 1986 نسخه Version 3 كـه تحت DOS عمل میکرد صادر شد. همزمان با صادر شدن اولین نسخه Windows در سال 1990 نسخه ديگري از MSP توليد شد. نكته جالب توجه اين پيود كيه اوليين نيسخه MSP كيه تحت DOS اجبرا می شد، دارای مفاهیم اولیه مسیر بحرانی ارتباطات بین فعالیتها در نمای Gantt chart بود.

بعد از گذشت چند سال کـه مبنــای سیـستم عامـل، Windows شــد کمپــانی Microsoft نــرم افـزار WinProj را معرفی کـرد کـه در رایانـه هـای خـانگی اجـرا مـیشـد. WinProj جزئـی از خـانواده Microsoft حساب مــیشــد و منوهــایی مــشابه بــا آن داشــت کــه در دو نــسخه Standard و Professional ارائه گردید. در July 1991 نسخه سازگار با سیستم عامل مکینتاش عرضــه گردیـد که تا سال 1998 نسخه جدیدی از آن صادر نشد و در آخر مایکروسافت طراحی پیر مینیای سیستم عامل مكينتاش را متوقف ساخت. نسخههاى ديگر اين نـرمافـزار در سـال هـاى (V3)1992 ، 1993 (v4) ، 1995 ، 1998 ، 2000 ، 2002 ، 2003 و 2007 ارائه گرديد. ميناي مجاسياتي اين نرمافزار بر اساس روش مسیر بحرانی (CPM) بوده و قابلیت اضافه شدن متدولوژیهای دیگر از جمله زنجیـره بحرانی (critical chain) را در خود دارد.

# فصل اول

# دستورالعملهای عمومی مهم

در این فصل سعی داریم که با برشمردن موارد مهم و کاربردی، یک نگاه پیشگیرانه درجهت جلوگیری از اشکالات رایج ارائه نمائیم.

### موارد مهم

قبل از شروع کار با این کتاب، لازم است با موارد زیر آشنا شوید:

- مفاهيم اوليه و توابع پايهاي موجود در MSP. مانند : Scheduling , Splitting و …
- محاسبات روش مسیر بحرانی CPM، زودترین و دیرترین تاریخهای شروع و پایان و محاسبات مربوط به شناوریهای آزاد، کل و منفی.

تذكر: در MSP به جاي واژهٔ Float از Slack استفاده شده است.

برای درک مواردی مانند آنچه که گفته شد، ابتدا می باست آن را در مقباس کوچکتر بر روی کاغذ با نرم افزار Excel انجام دهید، آنگاه بوسیلهٔ توابع MSP صحت موارد انجام شده را کنترل کنید تا در صورت بروز مشکل در MSP درک بهتری از روش محاسبه و رفع آن داشته باشید. برای مثال در ابتدا باید مفهوم و روش محاسباتی Complete% را بدانیم تا آگاهی بهتری از آنچه MSP انجام خواهد داد، داشته باشیم.

### "Delete" کلىد

برخورد تصادفی با کلید Delete می;تواند باعث پاک شدن یک سطر از اطلاعات پروژهتان بدون هشدار قبلی شود. در نرمافزارهای دیگر مانند P3 یا P3e شما با این مشکل مواجه نیستید و قبل از Delete کردن یک سطر، از شما پرسشی مبنی بر این که "آیا مطمئن هستید که میخواهید فعالیت انتخاب شده را حذف کنید؟" پرسیده میشود. ولی در MSP و به ویژه در پروژههایی که با تعداد فعالیتهای زیادی سرو کار دارید، میبایست بسیار مراقب کلید Delete واقع در صفحه کیبورد خود باشید و حداقل موقعیت انگشتان دست خود را طوری قرار دهید که به دور از کلید Delete باشد. چون بدون هیچ پرسشی و بدون آنکه چشم ما خطای حذف را ببیند باعث از بین رفتن اطلاعات فعالیتها، منابع و تخصیصها می شود. توصیه می شود که Task ID آخرین فعالیت را در قسمت Note آن بنويسيد تا حداقل در صورت حذف غير عمدي اطلاعات بدانيم چه تعداد از فعاليت و كدامها حذف شدهاند.

### تايپ کردن یک تاریخ یا Drag نمودن یک فعالیت باعث اعمال قید میشود!

انجام کارهای زیر باعث اعمال قید بدون *اعلام یا هشدار* قبلی به فعالیتها میشود:

- تايپ كردن يا انتخاب تاريخ شروع در فيلد Start date باعث ايجاد قيدStart No Earlier Than خواهد شد.
- تايپ مستقيم يا انتخاب تاريخ پايان در فيلد Finish date باعث ايجاد قيدFinish No Earlier Than خواهد شد.
- درگ کردن (drag) یا کشیدن میله یک فعالیت در نمای Gantt Chart باعث اعمال قید Start No Earlier Than خواهد شد.

نه سلمبور استه باشد باشد داشته و بانچه مجبور به تایپ کردن تاریخ یا کشیدن میلهٔ یک فعالیت شدید **به این** شدید به لحاظ ایجاد شدن قیود ذکر شده، زمان بندی فعالیتها در حالتهای Forward و Backward با محدودیتهایی مواجه خواهد شد. برای مثال چنانچه فعالیت A پیشنیاز فعالیت B باشد و در فیلد Start Date فعالیت B تاریخی را دیرتر از آنچه زمان بندی شده تایپ کنیم، چنانچه فعالیت A زودتر از برنامه شروع شود، فعالیت B زودتر از آنچه برای آن قید در نظر گرفته شده، نمیتواند شروع شىود.

### ستون Indicators

ستون Indicators (شاخصها) یکی از فیلدهای بسیار کاربردی و مفید در MSP میباشد که در سایر نرمافزارها مانند آن دیده نمیشود. چنانچه ویژگیهای فعالیتی که در حالت Normal است به غير آن تبديل شود، علامتي به نشانهٔ آن تغيير به همراه شرحي مختصر در گوشهٔ آن ظاهر مي شود. به همین خاطر کاربران حرفهای MSP همواره این ستون را در کنار جداول و نماهای مختلف خود دارند. برای مثال چنانچه فعالیت شما تکمیل شود یا به فعالیتی قید تخصیص یابد، در قسمت Note فعالیت توضیحی نوشته شده باشد یا منبعی نیاز به عمل Level داشته باشد، همگی با یک علامت ویژه نشان داده میشوند.